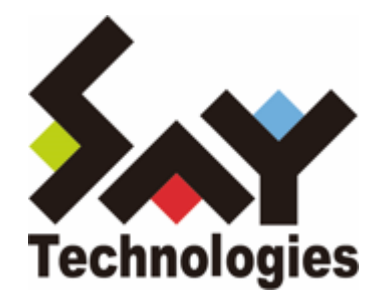

# **BOM for Windows Ver.8.0 カスタムアクション用プログラム 制作ガイドライン**

#### **免責事項**

本書に記載された情報は、予告無しに変更される場合があります。セイ・テクノロジーズ株式会社は、本書に関していかな る種類の保証(商用性および特定の目的への適合性の黙示の保証を含みますが、これに限定されません)もいたしません。

セイ・テクノロジーズ株式会社は、本書に含まれた誤謬に関しての責任や、本書の提供、履行および使用に関して偶発的ま たは間接的に起こる損害に対して、責任を負わないものとします。

#### **著作権**

本書のいかなる部分も、セイ・テクノロジーズ株式会社からの文書による事前の許可なしには、形態または手段を問わず決 して複製・配布してはなりません。

#### **商標**

本ユーザーズマニュアルに記載されている「BOM」はセイ・テクノロジーズ株式会社の登録商標です。また、本文中の社 名、製品名、サービス名等は各社の商標または登録商標である場合があります。

なお、本文および図表中では、「TM」(Trademark)、「(R)」(Registered Trademark)は明記しておりません。

### **目次**

[本書について](#page-3-0) [製品表記](#page-3-1) [使用方法](#page-3-2) [環境説明](#page-3-3) [第1章 カスタムアクションとは](#page-4-0) [第2章 カスタムアクションの設定](#page-5-0) [1. 設定の概要](#page-5-1) [2. 予約済み変数](#page-7-0) [第3章 カスタムアクションの仕様](#page-9-0) 第4章 サンプルスクリプト (バッチファイル)

# <span id="page-3-0"></span>**本書について**

### **製品表記**

<span id="page-3-1"></span>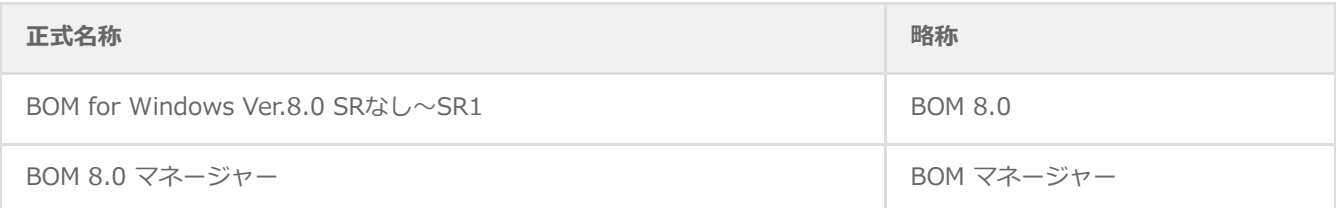

### <span id="page-3-2"></span>**使用方法**

本書には、BOM 8.0のアクション項目である「カスタムアクション」を使用する際の詳細な情報と、設定の手順が記載され ています。

- BOM 8.0のインストールに関しては'BOM for Windows Ver.8.0 インストールマニュアル'を参照してください。本書は インストールが正常終了した後の実際の使用方法について記述しています。
- 本書を使用するためには、BOM for Windows Ver.8.0の基本的な知識に加え、Microsoft Windowsオペレーティングシ ステムおよび、使用するプログラム・スクリプト言語についての実際的な知識が必要です。
- 本ガイドラインに掲載されているサンプルスクリプトは、カスタムアクションの挙動を解説するためのものです。実際の アクション項目として使用するには適さない場合もあります。

### <span id="page-3-3"></span>**環境説明**

- 本書では、コンピューターの操作画面として、主にWindows Server 2022で取得した画像を使用しています。お使いの OSによって表示内容が若干異なる場合がありますが、適宜読み替えてください。
- 本書では"ProgramData"フォルダーがCドライブ直下に存在することを前提としています。何らかの理由で移動させてい る場合は、現況に合わせて読み替えてください。

# <span id="page-4-0"></span>**第1章 カスタムアクションとは**

BOM 8.0のカスタムアクションは、コンソールアプリケーションやOSのスクリプトであるバッチファイル(コマンドライン スクリプト)、WSH (Windows Script Host)、PowerShellといった外部コマンドを、監視結果に基づいて実行すること ができます。

カスタムアクションを使用することで、BOM 8.0に標準では搭載されていない通知方法やリカバリーを実行することができ ます。

本ガイドラインでは、このカスタムアクションの使用方法と外部コマンドの作成指針を案内します。

※ コンソールアプリケーションやスクリプトの作成方法等はサポート対象外です。 プログラム・スクリプト言語の仕様については、言語提供元のサポート情報を確認してください。

# **第2章 カスタムアクションの設定**

作成したカスタムアクションには、スクリプトの配置場所や引数など、各種の設定を行う必要があります。 なお、作業にあたっては管理者権限が必要です。管理者権限を持つアカウントでログオンした上で作業を行ってください。

※ 本章の内容は、必要な情報のみを抽出した内容となっています。 詳細な情報については、'BOM for Windows Ver.8.0 ユーザーズマニュアル'を参照してください。

### **1. 設定の概要**

1. 作成したカスタムアクションを選択し、右クリックメニューから"プロパティ"を選択します。

2. 「全般」タブでは、アクション名や有効/無効などを設定します。

<span id="page-5-1"></span><span id="page-5-0"></span>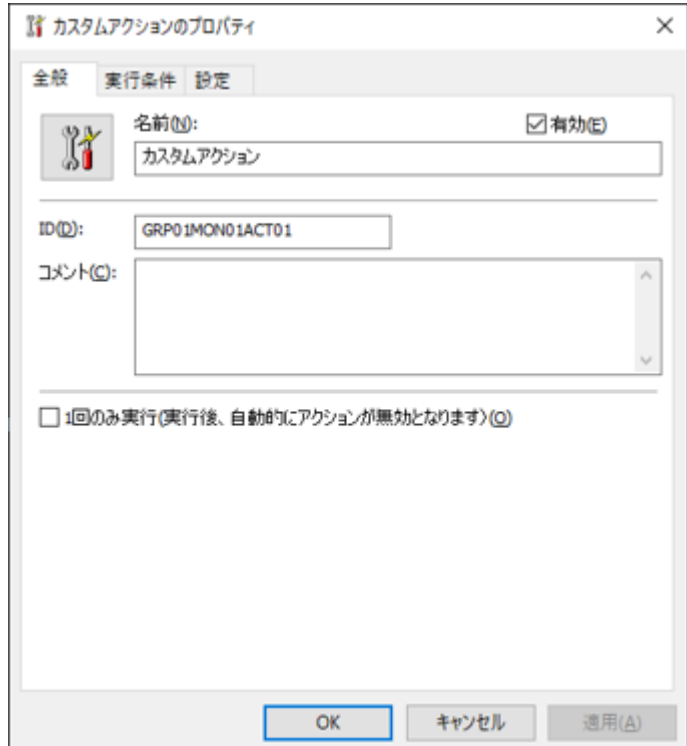

3. 「実行条件」タブでは、カスタムアクションを実行するステータスや、実行頻度などを設定します。

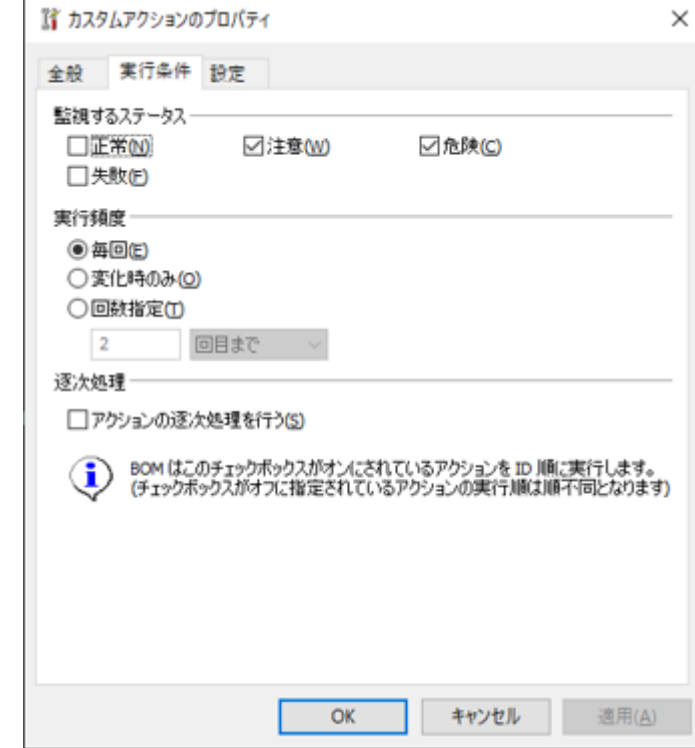

4. 「設定」タブでは、カスタムアクションから実行する外部コマンドの名称や、外部コマンドに渡す引数などを設定しま す。

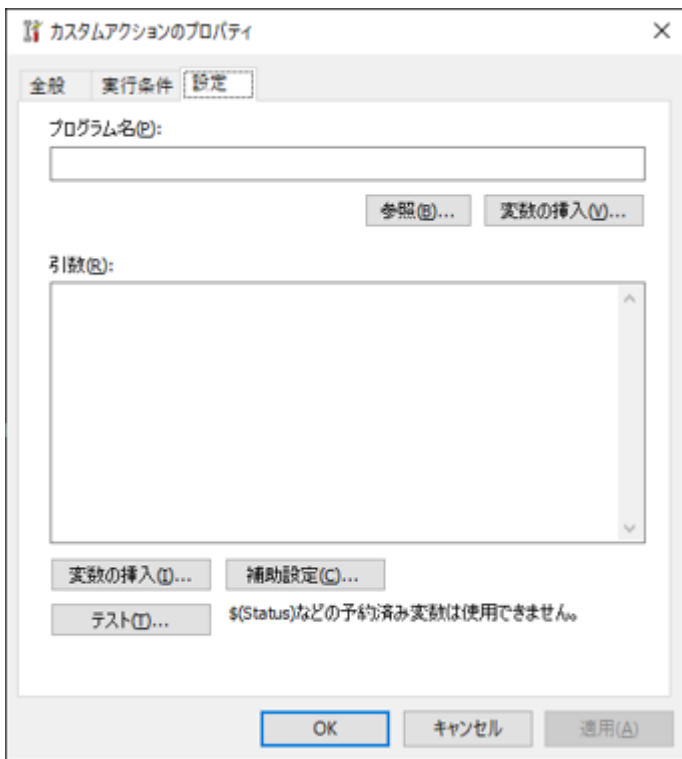

### <span id="page-7-0"></span>**2. 予約済み変数**

"プログラム名"や"引数"では、BOM 8.0で定義された以下の予約済み変数が使用できます。 この予約済み変数を設定すると、実行時には実際の値に展開されます。

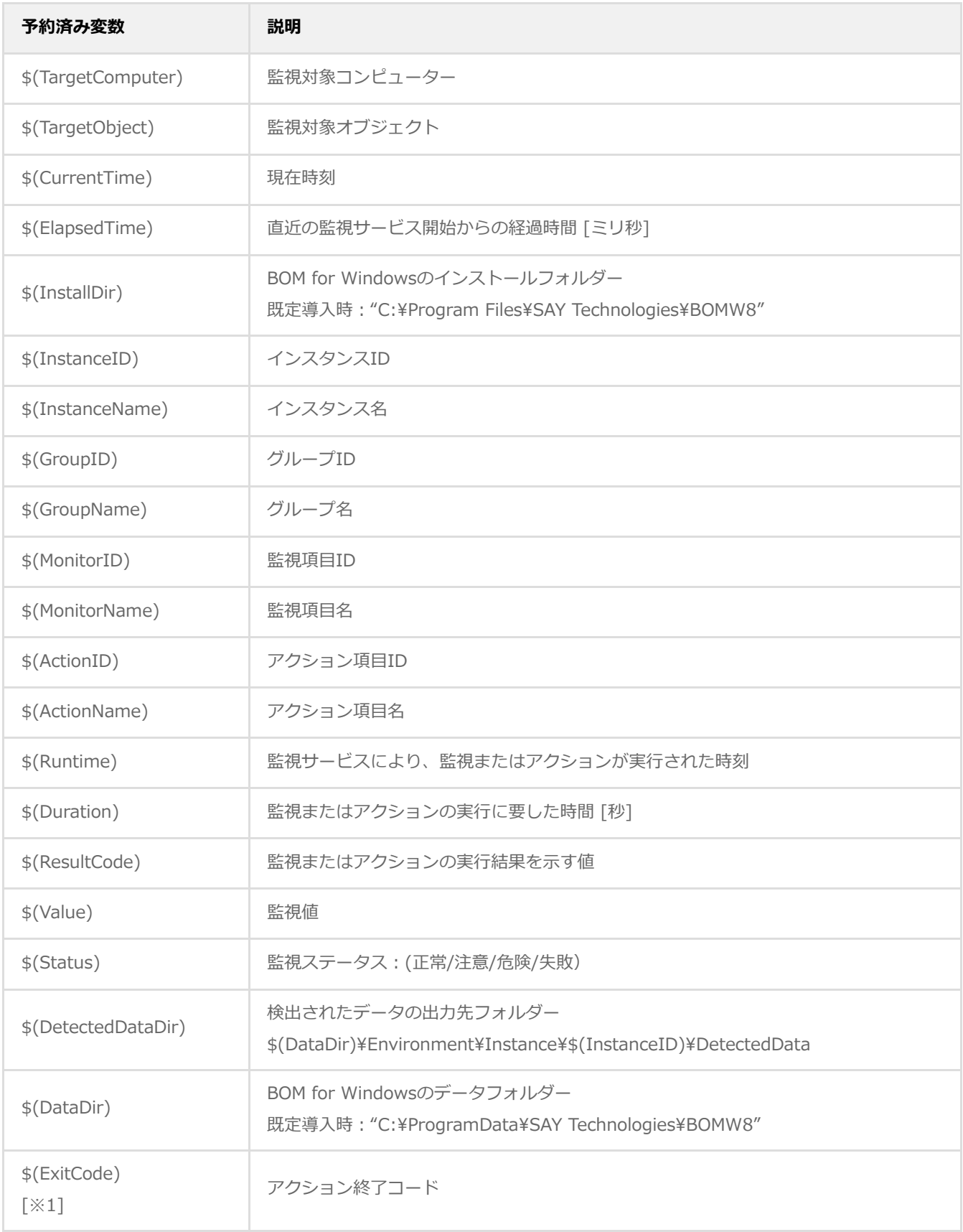

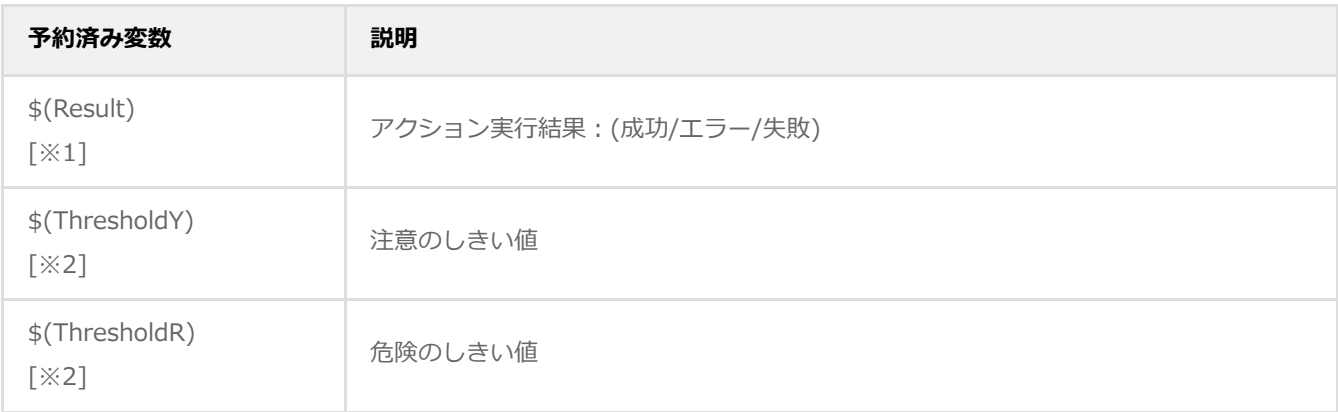

※1 "\$(ExitCode)"および"\$(Result)"は通知項目のみで使用でき、アクション項目では使用できません。

※2 "\$(ThresholdY)"および"\$(ThresholdR)"はBOM マネージャー上の予約済み変数の一覧に表示されません。これらの変 数を使用する場合は文字列を手入力してください。

## **第3章 カスタムアクションの仕様**

本章では、カスタムアクションの動作仕様について解説します。

1. アクションは、以下のステップを経た後に実行されます。

<span id="page-9-0"></span>1. カスタムアクションの登録元である監視項目が実行される。

- 2. 監視項目の実行後、結果に応じたステータスが決定する。
- 3. ステータスに基づいて、アクションを実行するべきか判定する。
- 2. アクションが実行される際は、実行開始メッセージをヒストリーログの"アクション"に記録します。

アクション [%1]'%2' は開始しました。

%1:アクション ID

%2:アクション名称

- 3. アクションで"1回のみ実行"が有効になっている場合、この時点でアクションを無効に設定します。
- 4. アクションの実行結果を記録する一時ファイルを作成します。
- 5. アクションで指定されているプログラムを実行し、その結果を一時ファイルに書き込みます。
- ※ タイムアウトの既定値は 2 時間 (7200 秒)です。 6. アクションの実行が完了、あるいは実行時間がアクションのタイムアウト時間を超えて強制終了されます。
- 7. 実行結果に基づき、アクション実行ステータスが決定されます。

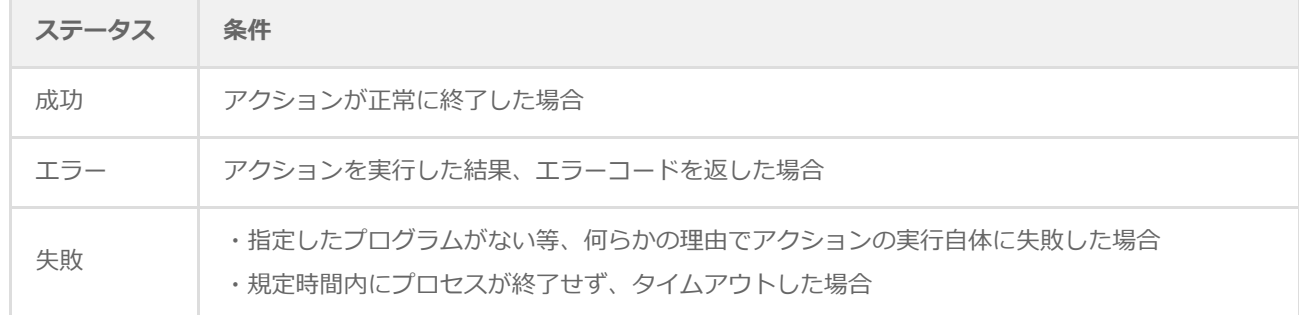

8. アクションの実行結果を記録する一時ファイルを削除します。

9. アクションの実行結果をヒストリーログの"アクション"に記録します。

# <span id="page-10-0"></span>**第4章 サンプルスクリプト(バッチファイル)**

Windowsのコマンドライン用スクリプトである"バッチファイル"を使用して、カスタムアクション用のスクリプトを作成す ることができます。以下のサンプルスクリプトを元に、BOM 8.0のカスタムアクション向けバッチファイルを作成する上で の注意点を解説します。

01| SET LogFile="%~dpn0.log" 02| CALL :main 1>%LogFile% 2>&1 03| GOTO :EOF 04| :main 05| SET OutputFile="%~dpn0-Output.txt" 06| FOR /l %%i in (1,1,100) do ECHO %%i 07| FOR /f "tokens=3" %%i in ('echo %time::= %') do SET Second=%%i 08| IF "30" GEQ "%Second%" (Echo Under 30) ELSE (Echo Over 30) 1>%OutputFile% 09| XCOPY %LogFile% C:¥ /Y

### **1行目 ~ 4行目**

1行目の"SET"コマンドでログファイル名を定義し、2~4行目でログファイルへの記録を行っています。 カスタムアクションの実行結果は、1024バイトまではヒストリーログの項目"アクション"で確認できますが、それ以上 の実行結果はログが切り捨てられるため、その場合は別途ログファイルへ記録することを推奨します。

### **5行目 ~ 8行目**

実行ログへ出力するためのサンプル的な処理として、文字列を出力する処理を記載しています。

### **9行目**

"XCOPY"コマンドでログファイルをコピーします。 同名ファイルがある場合、XCOPYコマンドは上書きするか否かの確認メッセージを表示するため、ここではキー入力が要 求されないよう"/Y"オプションを指定しています。

このように、バッチファイル内でキー入力が要求されないように構成する必要があります。

### **BOM for Windows Ver.8.0 カスタムアクション用プログラム制作ガイドライン**

2022年6月15日 初版 2023年12月25日 改訂版

著者・発行者・発行 セイ・テクノロジーズ株式会社

バージョン Ver.8.0.10.0

(C) 2022 SAY Technologies, Inc.